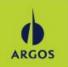

1. Log in to Argoslivewell.com. Click on Profile.

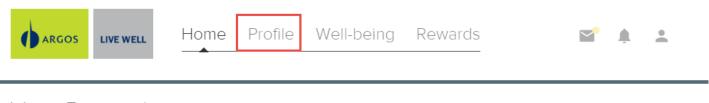

## Your Rewards

2020 Wellness Premium Discount Program 🔻

## 2. Click on Complete Screening.

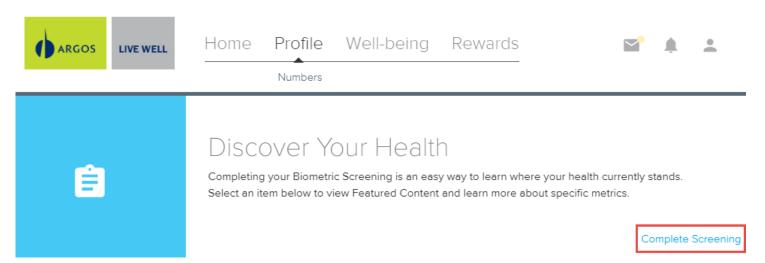

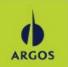

## 3. Click on Quest Screenings.

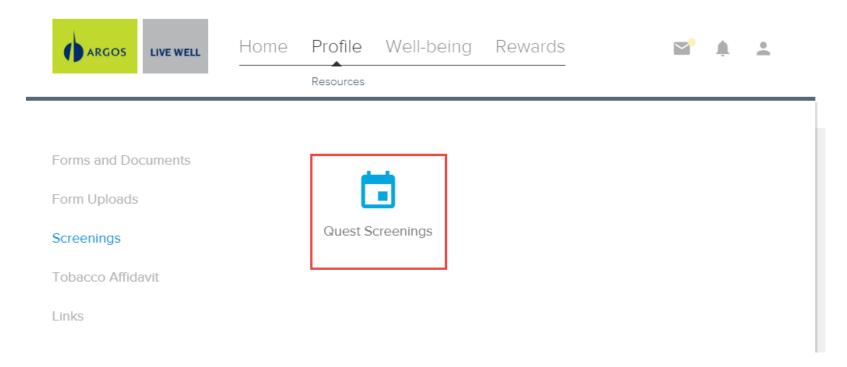

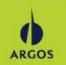

## 4. Click on Physician Results Form.

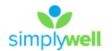

Hello,

Dashboard My Account Contact

### Why You Should Participate

Completing a screening gives you the knowledge you need to identify your health risks and transform your health.

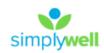

## Wellness Screening

To get started, select an appointment method below.

#### At a Patient Service Center Lipid Glu

Schedule a screening at a nearby Quest Diagnostics location.

Schedule a Screening >

#### Physician Results Form

Download a form that your health provider completes with your recent test results.

Order Form ▶

#### At an Event FS Lipid Glu

Attend a wellness event at work or a location designated by your organization.

Make an Appointment ▶

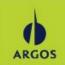

### 5. Click on Download Form.

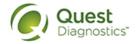

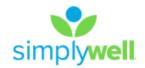

Dashboard

My A

## Thank you

Your wellness screening has been created as a Physician Results Form, download it below.

### Physician Results Form

#### Download Form ▶

Tests must be completed between: Wednesday, Jan 01, 2020 - Monday, Nov 30, 2020

Physician Results Form must be returned by: Monday, Nov 30, 2020

Back to Dashboard >

## Prepare For Your Appointment

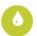

Drink plenty of water prior to your appointment

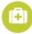

Continue to take all medications as prescribed by your healthcare provider

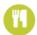

Do not eat or drink anything, except water, for 9-12 hours prior to the blood test

### Next Steps

1 You can fax your form to 844.560.5221 or upload it.

For questions, contact the Health & Wellness Service Center: 855.623.9355